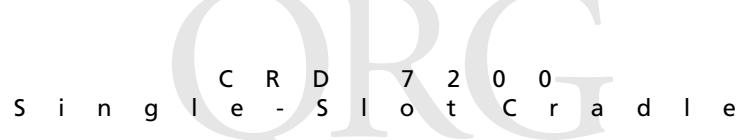

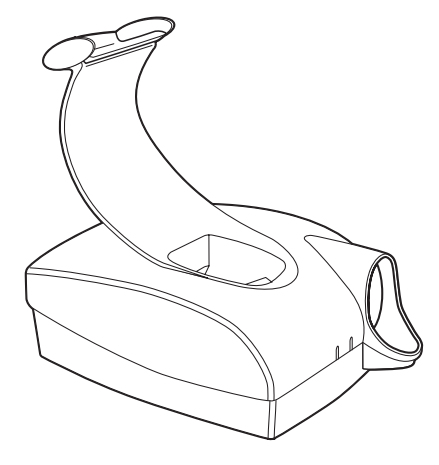

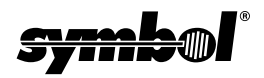

#### **2000 - 2002 SYMBOL TECHNOLOGIES, INC.** All rights reserved.

Symbol reserves the right to make changes to any product to improve reliability, function, or design.

Symbol does not assume any product liability arising out of, or in connection with, the application or use of any product, circuit, or application described herein.

No license is granted, either expressly or by implication, estoppel, or otherwise under any patent right or patent, covering or relating to any combination, system, apparatus, machine, material, method, or process in which Symbol products might be used. An implied license only exists for equipment, circuits, and subsystems contained in Symbol products.

Symbol and the Symbol logo are registered trademarks of Symbol Technologies, Inc. Other product names mentioned in this manual may be trademarks or registered trademarks of their respective companies and are hereby acknowledged.

Symbol Technologies, Inc. One Symbol Plaza Holtsville, N.Y. 11742-1300 <http://www.symbol.com>

#### **Patents**

```
This product is covered by one or more of the following U.S. and foreign Patents: 
U.S. Patent No. 4,593,186; 4,603,262; 4,607,156; 4,652,750; 4,673,805; 4,736,095;
4,758,717; 4,760,248; 4,806,742; 4,816,660; 4,845,350; 4,896,026; 4,897,532; 4,923,281; 
4,933,538; 4,992,717; 5,015,833; 5,017,765; 5,021,641; 5,029,183; 5,047,617; 5,103,461; 
5,113,445; 5,130,520; 5,140,144; 5,142,550; 5,149,950; 5,157,687; 5,168,148; 5,168,149; 
5,180,904; 5,216,232; 5,229,591; 5,230,088; 5,235,167; 5,243,655; 5,247,162; 5,250,791; 
5,250,792; 5,260,553; 5,262,627; 5,262,628; 5,266,787; 5,278,398; 5,280,162; 5,280,163; 
5,280,164; 5,280,498; 5,304,786; 5,304,788; 5,306,900; 5,324,924; 5,337,361; 5,367,151; 
5,373,148; 5,378,882; 5,396,053; 5,396,055; 5,399,846; 5,408,081; 5,410,139; 5,410,140; 
5,412,198; 5,418,812; 5,420,411; 5,436,440; 5,444,231; 5,449,891; 5,449,893; 5,468,949; 
5,471,042; 5,478,998; 5,479,000; 5,479,002; 5,479,441; 5,504,322; 5,519,577; 5,528,621; 
5,532,469; 5,543,610; 5,545,889; 5,552,592; 5,557,093; 5,578,810; 5,581,070; 5,589,679; 
5,589,680; 5,608,202; 5,612,531; 5,619,028; 5,627,359; 5,637,852; 5,664,229; 5,668,803; 
5,675,139; 5,693,929; 5,698,835; 5,705,800; 5,714,746; 5,723,851; 5,734,152; 5,734,153; 
5,742,043; 5,745,794; 5,754,587; 5,762,516; 5,763,863; 5,767,500; 5,789,728; 5,789,731; 
5,808,287; 5,811,785; 5,811,787; 5,815,811; 5,821,519; 5,821,520; 5,823,812; 5,828,050; 
5,848,064; 5,850,078; 5,861,615; 5,874,720; 5,875,415; 5,900,617; 5,902,989; 5,907,146; 
5,912,450; 5,914,478; 5,917,173; 5,920,059; 5,923,025; 5,929,420; 5,945,658; 5,945,659; 
5,946,194; 5,959,285; 6,002,918; 6,021,947; 6,029,894; 6,031,830; 6,036,098; 6,047,892; 
6,050,491; 6,053,413; 6,056,200; 6,065,678; 6,067,297; 6,082,621; 6,084,528; 6,088,482; 
6,092,725; 6,101,483; 6,102,293; 6,104,620; 6,114,712; 6,115,678; 6,119,944; 6,123,265; 
6,131,814; 6,138,180; 6,142,379; 6,172,478; 6,176,428; 6,178,426; 6,186,400; 6,188,681; 
6,209,788; 6,209,789; 6,216,951; 6,220,514; 6,243,447; 6,244,513; 6,247,647; 6,308,061; 
6,250,551; 6,295,031; 6,308,061; 6,308,892; 6,321,990; 6,328,213; 6,330,244; 6,336,587; 
6,340,114; 6,340,115; 6,340,119; 6,348,773; 6,380,949; 6,394,355; D305,885; D341,584; 
D344,501; D359,483; D362,453; D363,700; D363,918; D370,478; D383,124; D391,250;
D405,077; D406,581; D414,171; D414,172; D418,500; D419,548; D423,468; D424,035;
D430,158; D430,159; D431,562; D436,104.
Invention No. 55,358; 62,539; 69,060; 69,187, NI-068564 (Taiwan); No. 1,601,796; 
1,907,875; 1,955,269 (Japan); European Patent 367,299; 414,281; 367,300; 367,298; UK 
2,072,832; France 81/03938; Italy 1,138,713
```
rev. 06/02

# **Introduction**

The CRD 7200 single-slot cradle is used to charge the PDT 7200 terminal's battery and enables the PDT 7200 to communicate with a host computer or other peripheral device such as a printer. The cradle is also equipped with a spare battery charging slot which allows you to charge the terminal's spare battery.

# **About this Guide**

This guide provides instruction on the setup, use and maintenance of the CRD 7200 single-slot cradle. Topics include:

- *Connecting Power* on page 2
- *Inserting the Terminal in the Cradle* on page 3
- *Battery Pack Charging* on page 3
- *[Performing Host Communications](#page-5-0)* on page 4
- *[LED Indications](#page-6-0)* on page 5
- *[Troubleshooting](#page-6-1)* on page 5.

#### **Note: The procedures in this guide are the same for each device. However, the illustrations shown may not necessarily represent your device.**

# **Required Accessories**

- One AC power supply
- One AC line cord
- One communication cable
- One DC power cable.

If you are missing any of these parts, or if anything appears to be damaged, please contact your authorized Customer Support Representative immediately. We strongly recommend that you save the shipping box for storing or shipping.

## **Setup**

Place the cradle on a tabletop and connect the power and communication cables.

#### <span id="page-3-0"></span>**Connecting Power**

- 1. Connect the power supply cable to the power port on the back of the cradle. Connect the DC power supply cable's AC connector to a standard electrical outlet.
- 2. At power-up, the COM LED lights yellow for 3 seconds, then blinks seven times.

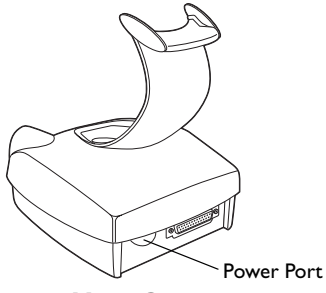

#### **Connecting the RS-232 Cable to a Host Computer, Printer or Modem.**

- Note: In most cases, you must use a null-modem cable. However, modems and some serial printers (DCE-type) require a DB9 or DB25 connection. For a DB25 connection, use cable p/n 25- 19297-01. For a DB9 connection, use cable p/n 25-19299-01 (see your System Administrator).
- 1. Plug the RS-232 serial communication cable into the RS-232 port located on the back of cradle.
- 2. Connect the other end of the cable to the serial (COM) port of the host computer or printer.

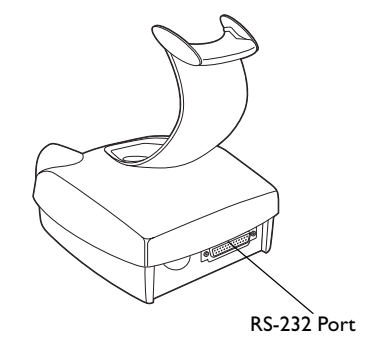

### <span id="page-4-0"></span>**Inserting the Terminal in the Cradle**

To properly insert the terminal in the cradle, place the terminal's scan bumper on the cradle rest, then rotate the bottom of the terminal down into the cradle slot.

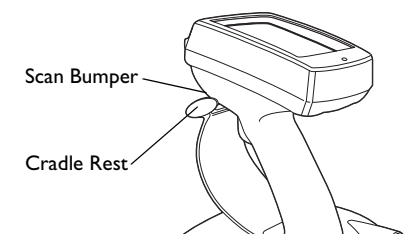

## <span id="page-4-1"></span>**Battery Pack Charging**

If the PDT 7200 battery pack is fully discharged and untouched for approximately one week (depending on temperature), the battery pack must be re-initialized. Place the battery pack in the terminal and place the terminal in the cradle to re-initialize the battery pack.

#### *Charging the Terminal's Battery Pack*

• The Li-Ion battery pack is automatically recharged whenever the terminal is properly inserted in the cradle. The terminal may be on or off

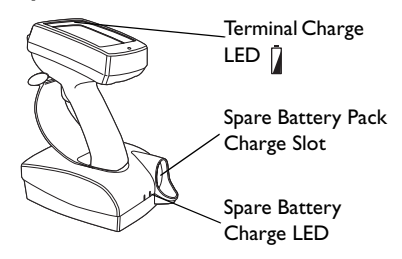

• The Terminal Charge LED  $\int$  turns yellow if

a terminal is present in the cradle. Once charging is complete, the charge LED turns green. If the LED is off, either no terminal is present or a faulty battery pack is installed in the terminal

The terminal must be left in the cradle 2 hours to recharge a fully discharged battery pack.

Caution: The temperature range for charging the battery pack is 5°C-45°C. Do not operate battery charger outside these temperatures.

- The terminal contains a safety mechanism so that disposable alkaline batteries are not charged.
- To remove the terminal from the charging slot, pull and lift out of the cradle.

#### *Charging a Spare Battery Pack*

Insert the spare battery pack in the spare battery charging slot as shown. If you have the twist lock battery pack, make sure the arrow on the twist lock is between the 4 O'clock and 6 O'clock positions to lock the battery pack in the cradle.

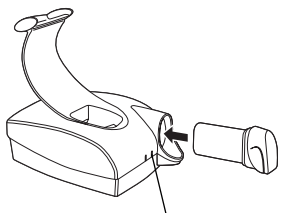

Spare Battery Charge LED

If the battery is charging, the Spare Battery Charge LED turns amber.

Once charging is complete, the LED turns green. If the LED is off, either the battery pack is not inserted properly in the slot, or the battery pack is faulty.

### <span id="page-5-0"></span>**Performing Host Communications**

- 1. Insert the terminal in the cradle.
- 2. Follow the instructions as required by your application program.

The cradle's COM LED blinks when communication begins.

> Note: Removing the terminal while the cradle's COM LED is blinking disrupts communication between the host and the terminal.

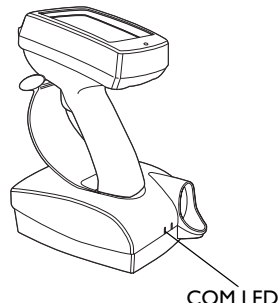

## <span id="page-6-0"></span>**LED Indications**

The following table describes the LED indicators.

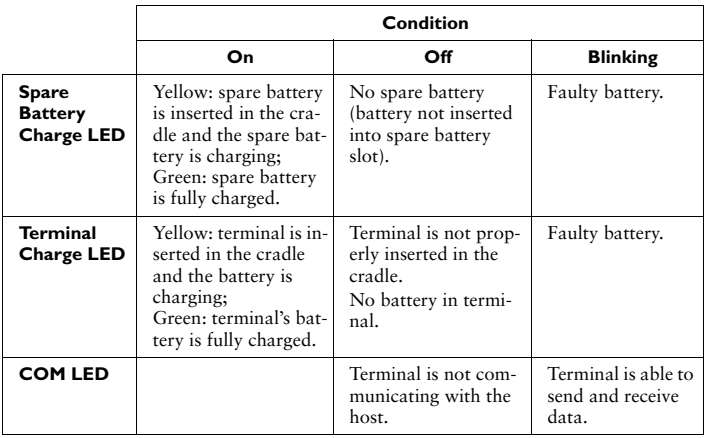

## <span id="page-6-1"></span>**Troubleshooting**

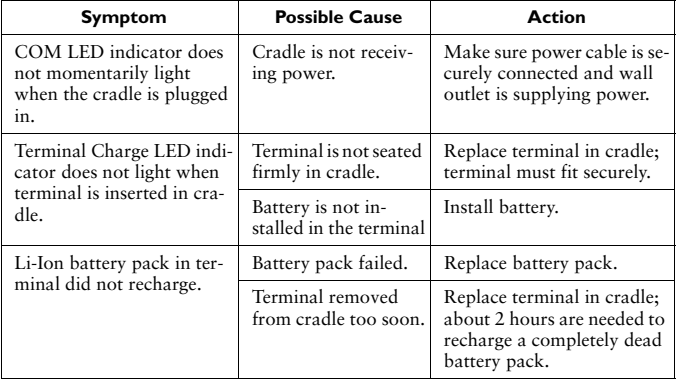

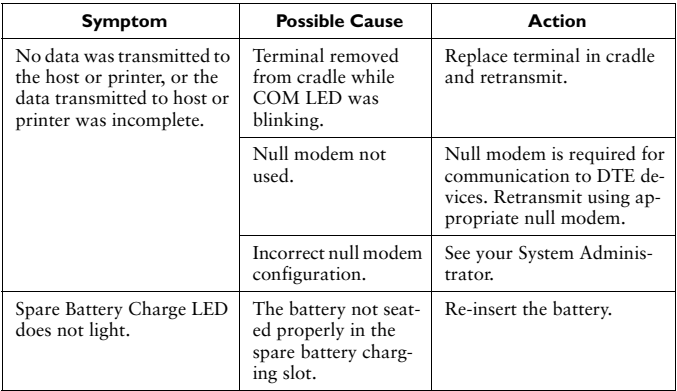

## **Regulatory Information**

All Symbol devices are designed to be compliant with rules and regulations in locations they are sold and will be labeled as required.

Any changes or modifications to Symbol Technologies equipment, not expressly approved by Symbol Technologies, could void the user's authority to operate the equipment.

### **Power Supply**

- Note: Use only a Symbol-approved power supply (50-14001-004) output rated 12.0 Vdc and minimum 9.0 A. The power supply is certified to EN60950 with SELV outputs.
- Hinweis: Benutzen Sie nur eine Symbol Technologies genehmigt Stromversorgung (50-14001-004) in den Ausgabe: 12.0 Vdc und minimum 9.0 A. Die Stromversorgung ist bescheinigt nach EN60950 mit SELV Ausgaben

### **Radio Frequency Interference Requirements**

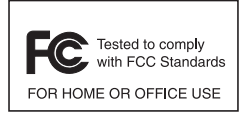

Note: This equipment has been tested and found to comply with the limits for a Class B digital device, pursuant to Part 15 of the FCC rules. These limits are designed to provide reasonable protection against harmful interference in a residential installation. This equipment generates, uses, and can radiate radio

frequency energy and, if not installed and used in accordance with the instructions, may cause harmful interference to radio communications. However there is no guarantee that interference will not occur in a particular installation. If this equipment does cause harmful interference to radio or television reception, which can be determined by turning the equipment off and on, the user is encouraged to try to correct the interference by one or more of the following measures:

- Reorient or relocate the receiving antenna
- Increase the separation between the equipment and receiver
- Connect the equipment into an outlet on a circuit different from that to which the receiver is connected
- Consult the dealer or an experienced radio/TV technician for help.

#### **Radio Frequency Interference Requirements - Canada**

This Class B digital apparatus complies with Canadian ICES-003.

Cet appareil numérique de la classe B est conforme à la norme NMB-003 du Canada.

#### **Marking and European Economic Area (EEA)** CE

Symbol Technologies, Inc., hereby declares that this device is in compliance with all the applicable Directives, 89/336/EEC, 73/23/EEC. A Declaration of Conformity may be obtained from *http://www2.symbol.com/doc/ Applicable Directives*

#### **Warranty**

(A) Seller's hardware Products are warranted against defects in workmanship and materials for a period of ninety (90) days from the date of shipment, provided the Product remains unmodified and is operated under normal and proper conditions. Warranty provisions and durations on software, integrated installed systems, Product modified or designed to meet specific customer specifications ("Custom Products"), remanufactured products, and reconditioned or upgraded products, shall be as provided in the applicable Product specification in effect at the time of purchase or in the accompanying software license. (B) Products may be serviced or manufactured with parts, components, or subassemblies that originate from returned products and that have been tested as meeting applicable specifications for equivalent new material and Products. The sole obligation of Seller for defective hardware Products is limited to repair or replacement (at Seller's option) on a "return to service depot" basis with prior Seller authorization. Shipment to and from Seller will be at Seller's expense, unless no defect is found. No charge will be made to Buyer for replacement parts for warranty repairs. Seller is not responsible for any damage to or loss of any software programs, data or removable data storage media, or the restoration or reinstallation of any software programs or data other than the software, if any, installed by Seller during manufacture of the Product. The aforementioned provisions do not extend the original warranty period of any Product that had either been repaired or replaced by Seller. (C) The above warranty provisions shall not apply to any Product (i) which has been repaired, tampered with, altered or modified, except by Seller's authorized service personnel; (ii) in which the defects or damage to the Product result from normal wear and tear, misuse, negligence, improper storage, water or other liquids, battery leakage or failure to perform operator handling and scheduled maintenance instructions supplied by Seller; (iii) which has been subjected to unusual physical or electrical stress, abuse, or accident, or forces or exposure beyond normal use within the specified operational and environmental parameters set forth in the applicable Product specification; nor shall the above warranty provisions apply to any expendable or consumable items, such as batteries, supplied with the Product. EXCEPT FOR THE WARRANTY OF TITLE AND THE EXPRESS WARRANTIES STATED ABOVE, SELLER DISCLAIMS ALL WARRANTIES ON PRODUCTS FURNISHED HERUNDER INCLUDING ALL IMPLIED WARRANTIES OF MERCHANTABLILTY AND FITNESS FOR A PARTICULAR USE. ANY IMPLIED WARRANTIES THAT MAY BE IMPOSED BY LAW ARE LIMITED IN DURATION TO THE LIMITED WARRANTY PERIOD. SOME STATES OR COUNTRIES DO NOT ALLOW A LIMITATION ON HOW LONG AN IMPLIED WARRANTY LASTS OR THE EXCLUSION OR LIMITATION OF INCIDENTAL OR CONSEQUENTIAL DAMAGES FOR CONSUMER PRODUCTS. IN SUCH STATES OR COUNTIRES, FOR SUCH PRODUCTS, SOME EXCLUSIONS OR LIMITATIONS OF THIS LIMITED WARRANTY MAY NOT APPLY. The stated express warranties are in lieu of all obligations or liabilities on the part of Seller for damages, including but not limited to, special, indirect or consequential damages arising out of or in connection with the use or performance of the Product or service. Seller's liability for damages to Buyer or others resulting from the use of any Product or service furnished hereunder shall in no way exceed the purchase price of said Product or the fair market value of said service, except in instances of injury to persons or property.

### **Service Information**

Before you use the unit, it must be configured to operate in your facility's network and run your applications.

If you have a problem runnin g your unit or using your equipment, contact your facility's Technical or Systems Support. If there is a problem with the equipment, they will contact the Symbol Support Center:

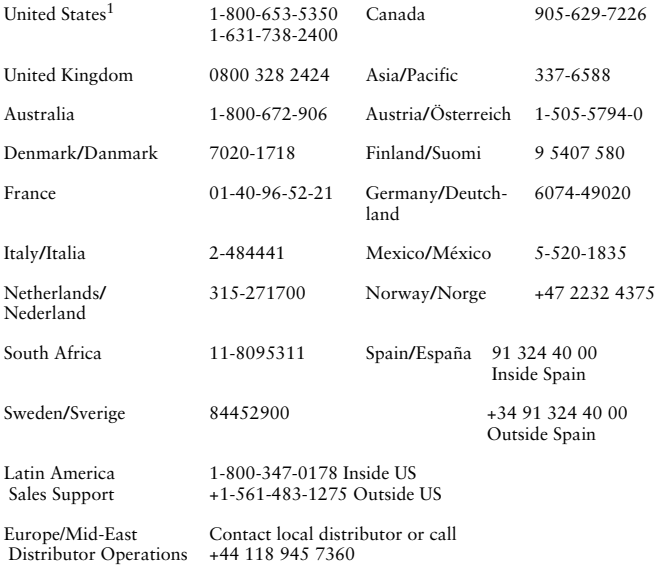

<sup>1</sup>Customer support is available 24 hours a day, 7 days a week.

For the latest version of this guide go to: <http://www.symbol.com/manuals>.

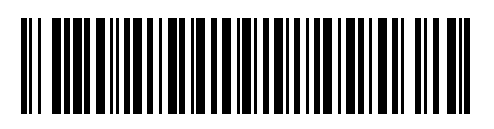

**72-43288-01 Revision B — June 2002**

Symbol Technologies, Inc. One Symbol Plaza Holtsville, NY 11742-1300